## TAOⅡ (Ver.1.3以降) のセッティングデータファイル活用法

ファームウェアVer.1.3以降のTAOⅡは、セッティングデータをファイル(ESCファイル)として取り出すことができるようになっております。 **例えば、このESCファイルをメールに添付すれば、遠方のユーザーにご自身のセッティングデータを送ることが可能です。 セッティングデータファイルを受け取った⽅は、Windows PCとUSBケーブルがあれば TAOⅡを⽚⼿にデータ表を⾒ながら⼀つ⼀つ数値を打ち込む必要はありません。**

ESCファイルの活用法は様々ですが、ここでは全ての基本となる"PCを使いTAOⅡからセッティングデータファイルを取り出す"方法と、 "**PCを使いTAOⅡへセッティングデータファイルを取り込む**"方法をご案内いたします。

## **〜準備〜**

先ずは、TAO II からmicro SD カードを抜き取ります。 右側面のmicro SD カードを奥に軽く押し込むことでカードが押し出され、TAOⅡから抜き取ることができます。 ※micro SD カードの抜き差しは、TAOⅡの電源がOFFの状態でおこなってください。

次に、micro SD カードをPCのSDカードスロットに差し込みます。 PCにSD カードスロットが搭載されていない場合は、市販のカードリーダーをご用意ください。

## **【セッティングデータをPCにコピーする(取り出す)】**

① micro SD カードをPCで読み込むと、以下のファイルが表示されます。 フォーマット済みのmicro SD カードをVer.1.3以降のTAO II に差し込みTAO II の電源を入れると、 自動的に以下のファイルがmicro SD カード内に生成されます。

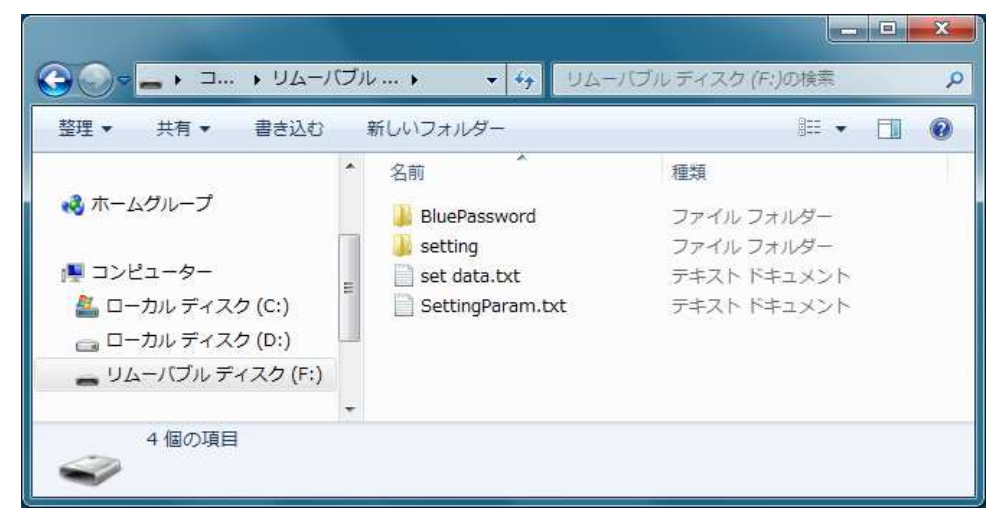

上から2番目にある"setting"フォルダを開きます。

② TAOⅡに保存されているセッティングデータファイルが表示されますので、必要なファイルをPCにコピーしてください。

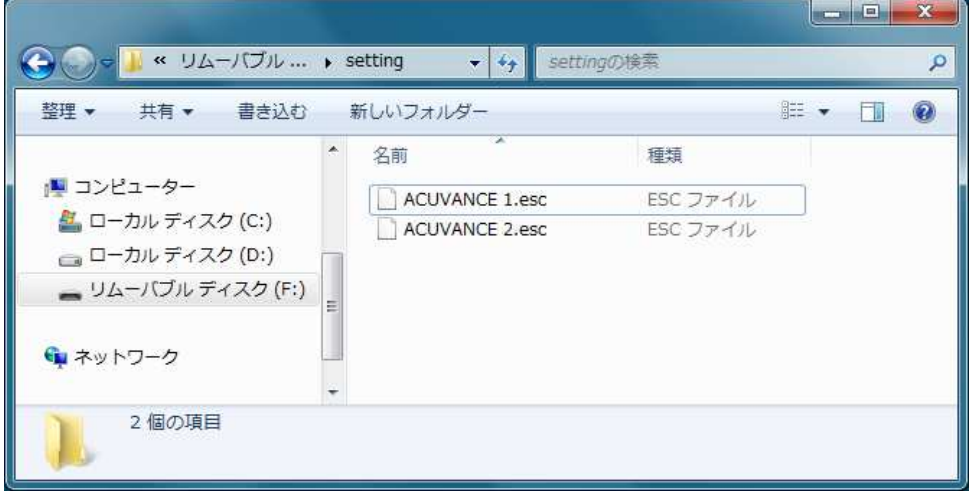

## **【セッティングデータをTAOⅡへコピーする(取り込む)】**

① コピーするときと同様に、PCでSDカードを読み込み、"setting"フォルダを開きます。

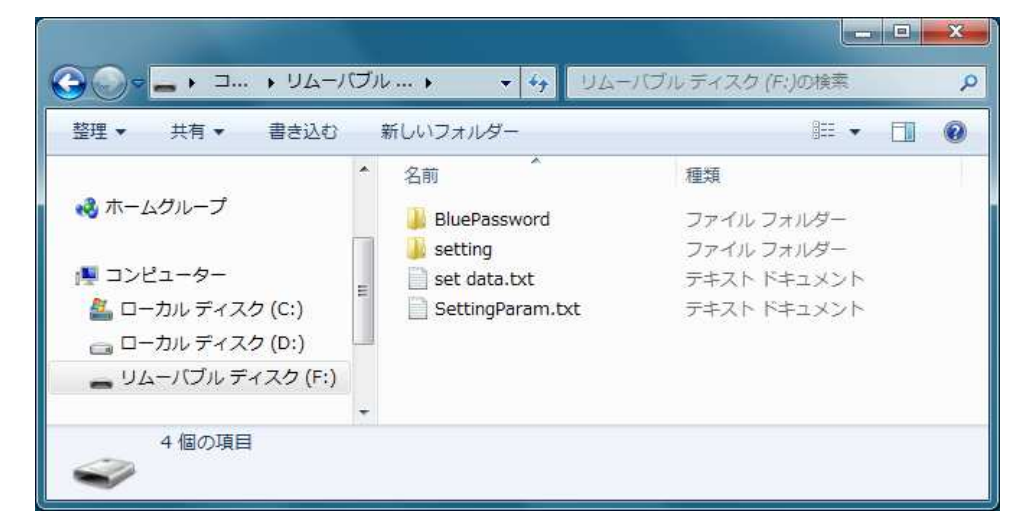

② TAOⅡへ取り込みたいデータファイル(ESCファイル)を、**"setting"フォルダの中へ**コピーまたは移動します。 ※TAO II 上では"setting"フォルダに入っているデータのみ表示されます。

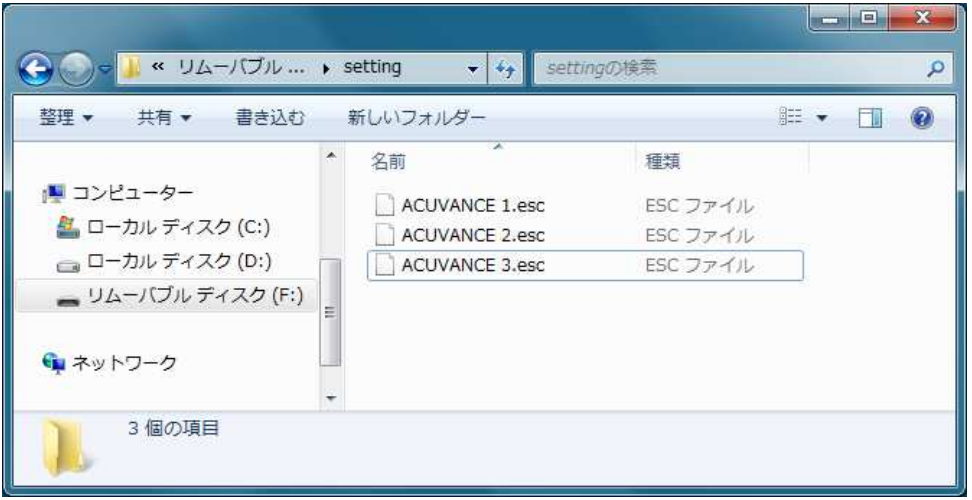

③ 再度micro SD カードをTAOⅡへ差し込めば、新たに取り込んだセッティングデータを使用できるようになります。